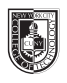

# **Form and Communication / Creative Work**

# **Saving your files:**

Save your InDesign file as: ADV1227\_yourname\_projectname then save again as a PDF: go to File > Export > Adobe PDF (Print). Drop both files into your folder on the Dropbox.

# **Part I: Typographical Patterns**

### **5th column: Typographical Pattern**

### **Columns 1 to 4**

Create an all over pattern with a letter (ONE LETTER, related to performer, we will discuss the project in class)

- It is ok to use cap or lower case letters
- NO other elements other than the letter itself can be included
- Create a square that encompasses the four left columns that is 47p wide, 45p tall.
- Using the technique we will cover in class, mask out the area that will contain the pattern. Be sure to give the box a stroke.

Use our grid this way.

Use 1pt border in the 4 column area to the left (5th column for headings)

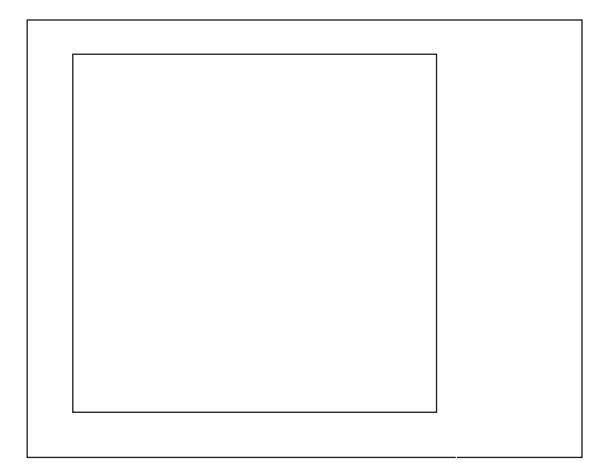

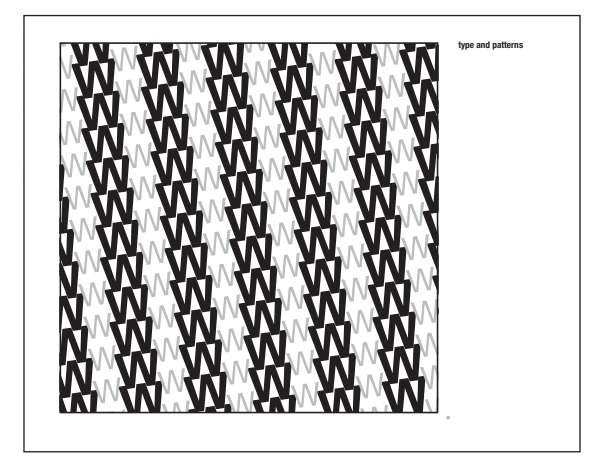

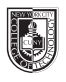

Form &

# Type & Media

# **REY MYSTERIO**

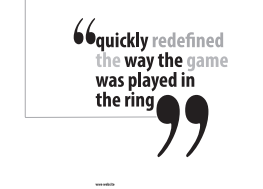

# **Part 2: Embellished Quote**

**5th column: Embellished Quote**

# **Columns 1 to 4**

What is an embellished quote? Use the text from

- lyrics
- poems
- famous quotes
- famous lines from a movie
- interesting line from biography

Create an interesting typographical composition, using only text, although lines or basic shapes are fine.

# **Part 2: Logotype**

### **5th column: Logotype**

What is a Symbol ? What is a logotype?

• Emotion and character

Create a Logotype for your performer Use the perfomer's name. May use graphics, lines, illustrations (no photographs)

# **Columns 1 to 4**

Create a Logotype for your performer

Use the perfomer's name. May use graphics, lines, illustrations (no photographs)

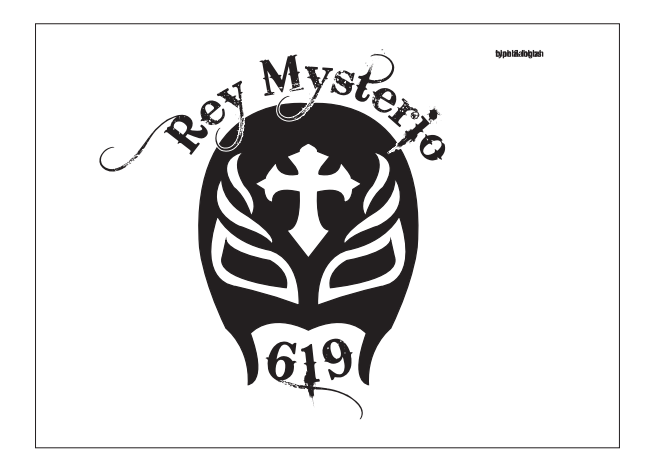